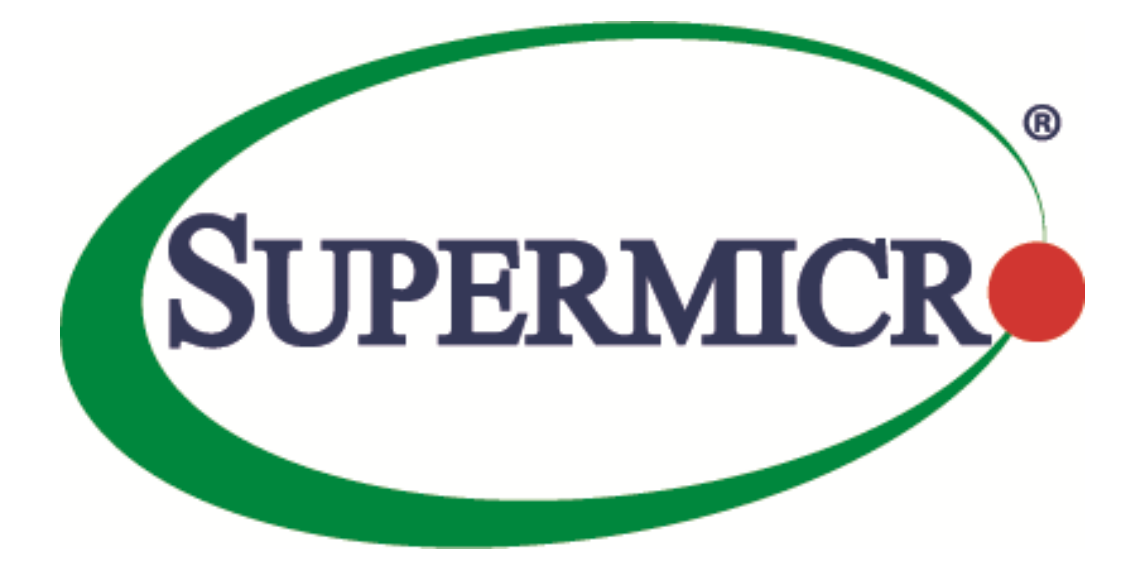

# **SSE-X3548S/SSE-X3548SR**

### **ACL**

### **User's Guide**

**Revision 1.14**

The information in this USER'S GUIDE has been carefully reviewed and is believed to be accurate. The vendor assumes no responsibility for any inaccuracies that may be contained in this document, makes no commitment to update or to keep current the information in this manual, or to notify any person organization of the updates. Please Note: For the most up-to-date version of this manual, please see our web site a[t www.supermicro.com.](http://www.supermicro.com/)

Super Micro Computer, Inc. ("Supermicro") reserves the right to make changes to the product described in this manual at any time and without notice. This product, including software, if any, and documentation may not, in whole or in part, be copied, photocopied, reproduced, translated or reduced to any medium or machine without prior written consent.

DISCLAIMER OF WARRANTY ON SOFTWARE AND MATERIALS. You expressly acknowledge and agree that use of the Software and Materials is at your sole risk. FURTHERMORE, SUPER MICRO COMPUTER INC. DOES NOT WARRANT OR MAKE ANY REPRESENTATIONS REGARDING THE USE OR THE RESULTS OF THE USE OF THE SOFTWARE OR MATERIALS IN TERMS OF THEIR CORRECTNESS, ACCURACY, RELIABILITY, OR OTHERWISE. NO ORAL OR WRITTEN INFORMATION OR ADVICE GIVEN BY SUPER MICRO COMPUTER INC. OR SUPER MICRO COMPUTER INC. AUTHORIZED REPRESENTATIVE SHALL CREATE A WARRANTY OR IN ANY WAY INCREASE THE SCOPE OF THIS WARRANTY. SHOULD THE SOFTWARE AND/OR MATERIALS PROVE DEFECTIVE, YOU (AND NOT SUPER MICRO COMPUTER INC. OR A SUPER MICRO COMPUTER INC. AUTHORIZED REPRESENTATIVE) ASSUME THE ENTIRE COST OF ALL NECESSARY SERVICE, REPAIR, OR CORRECTION.

LIMITATION OF LIABILITY. UNDER NO CIRCUMSTANCES INCLUDING NEGLIGENCE, SHALL SUPER MICRO COMPUTER INC. BE LIABLE FOR ANY INCIDENTAL, SPECIAL, OR CONSEQUENTIAL DAMAGES THAT RESULT FROM THE USE OR INABILITY TO USE THE SOFTWARE OR MATERIALS, EVEN IF SUPER MICRO COMPUTER INC. OR A SUPER MICRO COMPUTER INC. AUTHORIZED REPRESENTATIVE HAS BEEN ADVISED OF THE POSSIBILITY OF SUCH DAMAGES.

Any disputes arising between manufacturer and customer shall be governed by the laws of Santa Clara County in the State of California, USA. The State of California, County of Santa Clara shall be the exclusive venue for the resolution of any such disputes. Super Micro's total liability for all claims will not exceed the price paid for the hardware product.

Manual Revision 1.14 Release Date: 5/14/2020

Unless you request and receive written permission from Super Micro Computer, Inc., you may not copy any part of this document.

Information in this document is subject to change without notice. Other products and companies referred to herein are trademarks or registered trademarks of their respective companies or mark holders.

Copyright © 2020 by Super Micro Computer, Inc. All rights reserved. Printed in the United States of America

#### **Document Revision History**

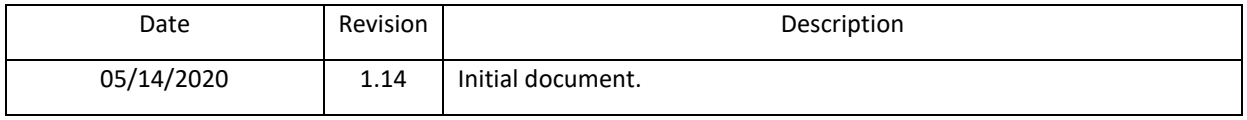

#### **Contents**

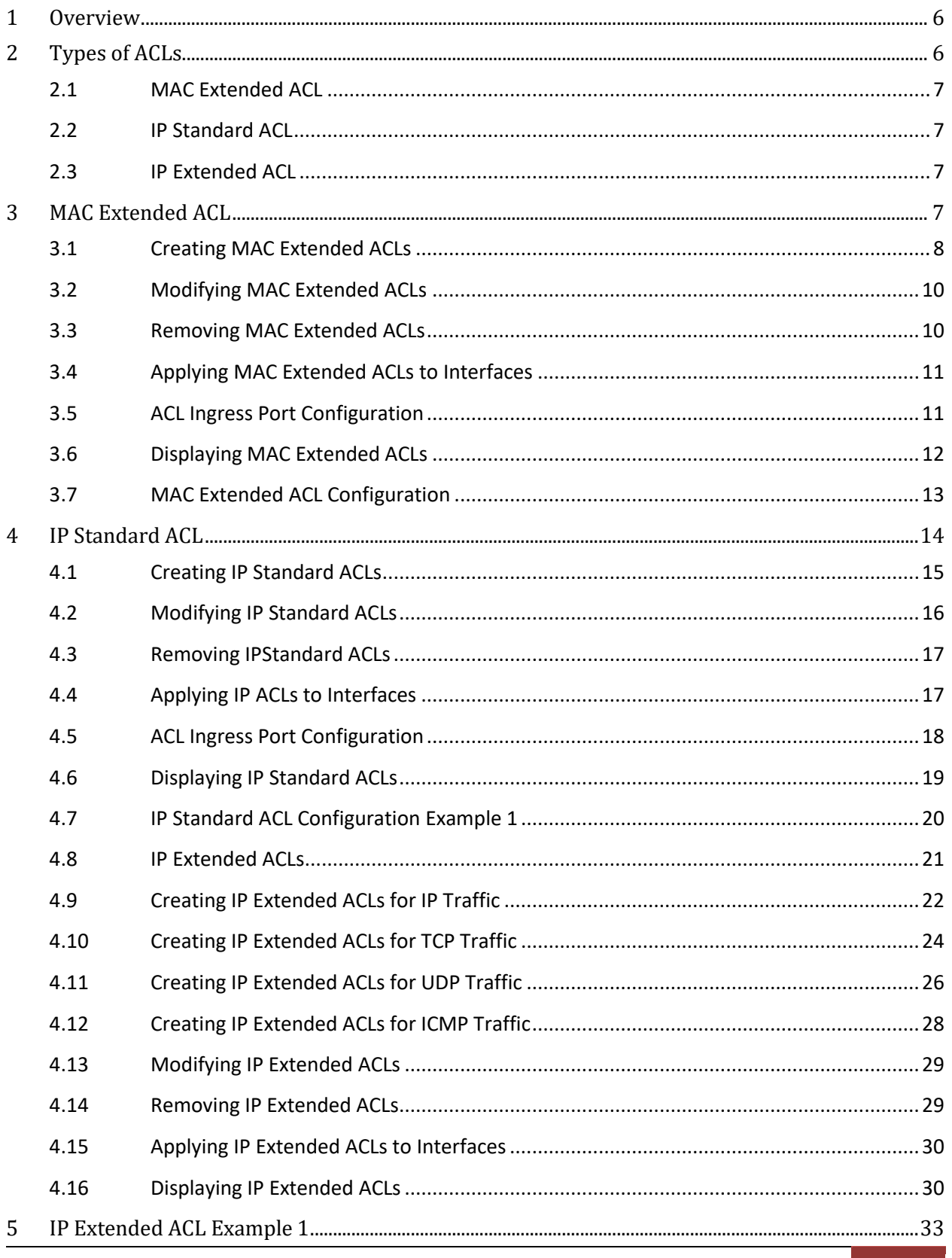

Supermicro SSE-X3548S/SSE-X3548SR ACL User's Guide

 $\left|4\right\rangle$ 

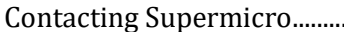

## <span id="page-5-0"></span>**1 ACL Overview**

ACL is used to filter or redirect any particular traffic flow on the switch.

ACLs can be configured to match packets based on Layer 2 MAC or Layer3 or Layer 4 TCP/UDP Parameters.

Every packet entering the switch is checked for the configured ACLs. If any packet contents match any of the configured ACLs, that packet will be handled according to the matched ACL configured action. The ACL configuration provides the following actions that can be applied on matched traffic flow.

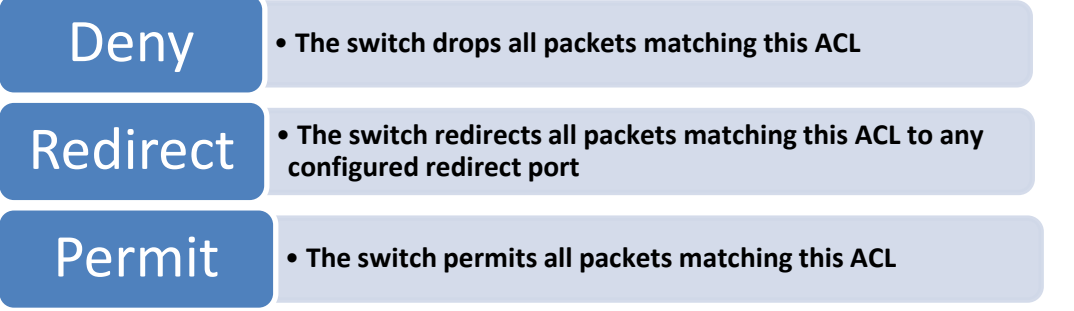

Supermicro switches implement ACL in hardware ASIC (Application Specific Integrated Circuit) to provide line rate ACL processing for all incoming traffic.

User configured ACL rules are programmed in an ACL table in ASIC. Layer 2 MAC extended ACLs and Layer 3 IP ACLs are implemented in two separate hardware tables, which are TCAM tables in ASIC. ASIC analyzes the first 128 bytes of every received packet and extracts the packet contents for key fields in the Layer 2, Layer 3 and Layer 4 headers. ASIC then looks up the ACL tables to find a matching ACL rule for the extracted content of the packet. ASIC compares the values of the configured fields only and treats all other fields as "do not care". Once a matching ACL is found, ASIC stops looking in that ACL table.

ASIC applies the configured action of the matching ACL rule to the matched packet. This could result in it dropping that packet, redirecting it to any particular port or simply allowing the packet to be forwarded through the switch.

A lookup on the Layer 2 and Layer 3 ACL tables happens simultaneously. If any packet matches the ACL rules of both Layer 2 and Layer 3 ACL tables, the actions configured on both ACL rules will be applied. In this case, conflicting actions configured on Layer 2 and Layer 3 ACL tables for the same traffic could lead to unpredictable behavior. Hence, it is suggested to avoid such ACL use cases.

## <span id="page-5-1"></span>**2 Types of ACLs**

Supermicro switches support the following three different types of ACLs.

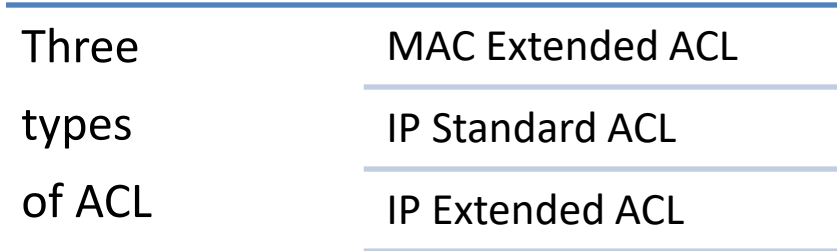

#### <span id="page-6-0"></span>**2.1 MAC Extended ACL**

A MAC Extended ACL allows users to control the traffic based on the fields in Ethernet MAC and VLAN headers.

Users can configure the traffic flow based on the source MAC address, destination MAC address or Ethernet type field value. Users can also use VLAN identifiers to configure the traffic flow. Users can choose to deny, redirect or permit the configured traffic flow using a MAC Extended ACL.

#### <span id="page-6-1"></span>**2.2 IP Standard ACL**

An IP Standard ACL allows users to control the traffic based on the fields in an IP header. Users can configure the traffic flow based on the source IP address and destination IP address. Users can choose to deny, redirect or permit the configured traffic flow using an IP Standard ACL.

#### <span id="page-6-2"></span>**2.3 IP Extended ACL**

An IP Extended ACL allows users to control traffic based on fields in an IP header, ICMP header, TCP header and UDP header.

Users can configure the traffic flow based on source IP address, destination IP address,protocol field in IP header, TOS field in IP header or by using a DSCP priority in an IP header.

Users can also configure the traffic flow based on ICMP message type, ICMP message code, TCP port number or UDP port number.

<span id="page-6-3"></span>Users can choose to deny, redirect or permit the configured traffic flow using an IP Extended ACL.

## **3 MAC Extended ACL**

Supermicro switches support up to 128 MAC Extended ACLs.

Users can configure a MAC Extended ACL with a deny, permit or redirect action rule. A MAC Extended ACL can be configured only with one rule. To implement multiple rule ACLs, configure multiple MAC Extended ACLs.

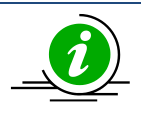

There is no implied deny all rule in Supermicro switch ACLs. By default, all packets not matching a configured ACL rule will be forwarded automatically. For any traffic to be denied, it has to be configured with an explicit deny rule.

The permit rule is widely used for QoS applications. In some cases permit rules are useful when all traffic is denied by a rule and a few specific hosts are to be permitted. In this case, permit rules have to be created before deny rules to make sure switch hardware processes permit rules first. MAC Extended ACLs allow users to configure the traffic flow with the following fields.

- ❖ Source MAC Address
- ❖ Destination MAC Address
- ❖ Non-IP Protocol
- ❖ Ethernet type field in an Ethernet Header
- ❖ VLAN Identifier

MAC Extended ACL rules can be created and identified either with an ACL number such as 1, 2 , 3 or with a name string. An ACL identifier number can be any number from 1 to 32768. An ACL identifier name can be any string length not exceeding 32 characters No special characters are allowed. User can associate priority values to MAC extended ACL rules. Based on the configured priority, the rules will be orderly arranged in the hardware ACL table. The ACL rules are checked on the incoming packets based on the order of priority. Higher priority ACL rules take precedence over lower priority rules. In case of multiple rules with the same priority value, rules that were created earlier will take precedence over those created later.

If the user does not specify the priority, all rules will have a priority value of 1 by default.

#### <span id="page-7-0"></span>**3.1 Creating MAC Extended ACLs**

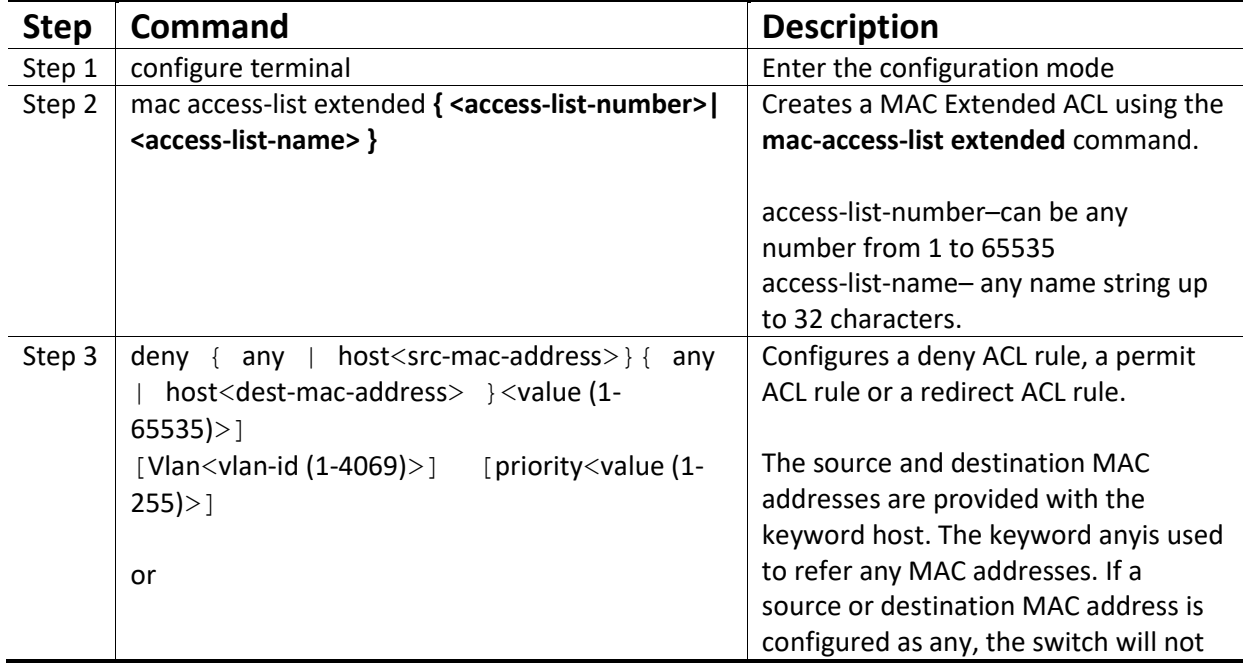

Follow the steps below to create a MAC Extended ACL.

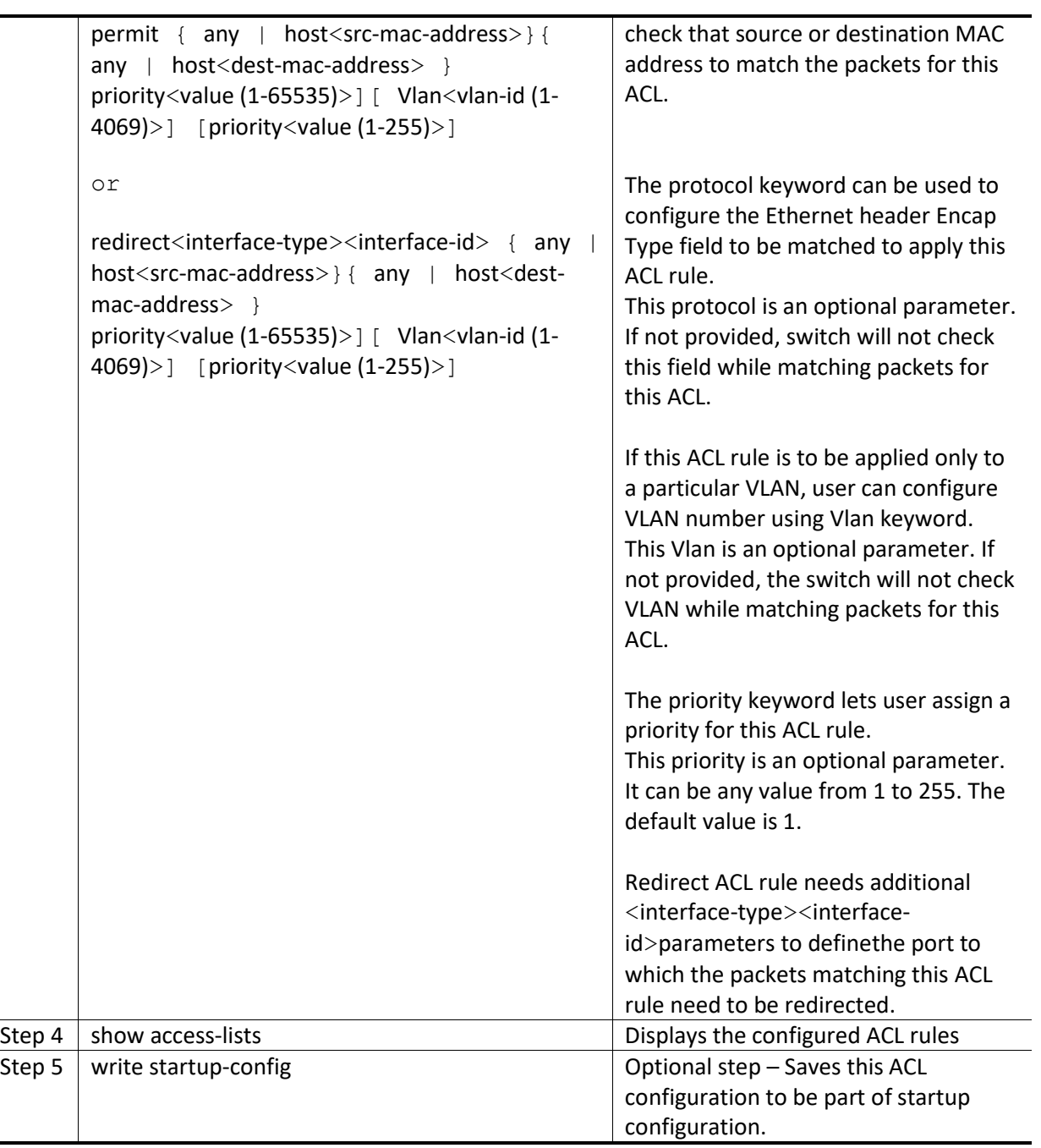

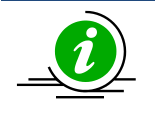

Every ACL is applied to all ports by default. Any ACL that needs to be applied only to particular ports needs to be configured as described in sectio[n Applying MAC Extended ACL](#page-10-2)  [to Interfaces](#page-10-2)**.**

The below examples show various ways of creatinga a MAC Extended ACL.

Create a deny MAC Extended ACL with ACL number 100 to deny all traffic from MAC 00:25:90:01:02:03 SMIS# configure terminal

SMIS(config)# mac access-list extended 100 SMIS(config-ext-macl)# deny host 00:25:90:01:02:03 any Create a permit MAC Extended ACL with ACL name acl\_cw3 to permit all traffic from MAC 00:25:30:01:02:03 SMIS# configure terminal SMIS(config)# mac access-list extended acl\_cw3 SMIS(config-ext-macl)# permit host 00:25:30:01:02:03 any Create a redirect MAC Extended ACL to redirect all packets from MAC 00:25:90:01:02:03going to MAC 00:25:90:01:02:04 to interface fx 0/10. SMIS# configure terminal SMIS(config)# mac access-list extended 1 SMIS(config-ext-macl)# redirect fx 0/10 host 00:25:90:01:02:03 host 00:25:90:01:02:04

### <span id="page-9-0"></span>**3.2 Modifying MAC Extended ACLs**

To modify a configured MAC Extended ACL, follow the same steps used to create a MAC Extended ACL. When users modify an ACL with a deny, permit or redirect rule, the previously configured rule and its parameters for that ACL will be completely overwritten with the newly provided rules and parameters.

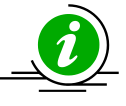

When an ACL rule is modified, it is removed from the hardware ACL table and added back based on the priority of the rule.

The below example shows a MAC Extended ACL rule 50 that is created and later modified with different parameters.

SMIS# configure terminal SMIS(config)# mac access-list extended 50 SMIS(config-ext-macl)# deny host 00:25:90:01:02:03 any SMIS(config-ext-macl)# end # Modify this ACL's rule 50 to deny traffic destined to a particular host MAC instead of any SMIS# configure terminal SMIS(config)# mac access-list extended 50 SMIS(config-ext-macl)# deny host 00:25:90:01:02:03 host 00:25:90:01:02:04

### <span id="page-9-1"></span>**3.3 Removing MAC Extended ACLs**

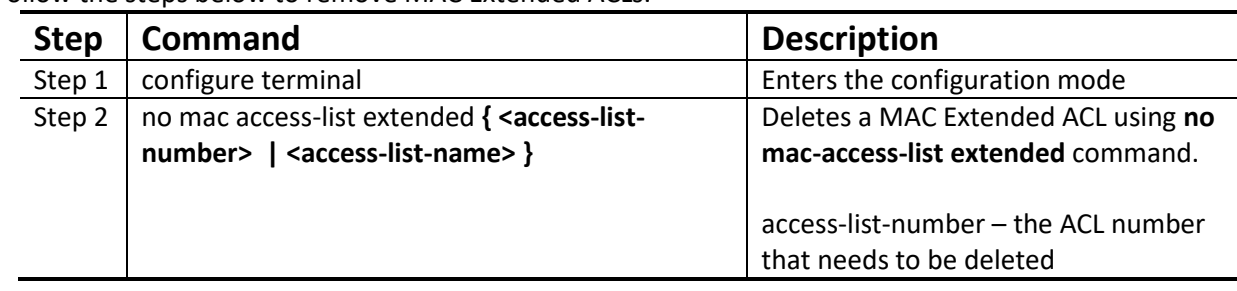

Follow the steps below to remove MAC Extended ACLs.

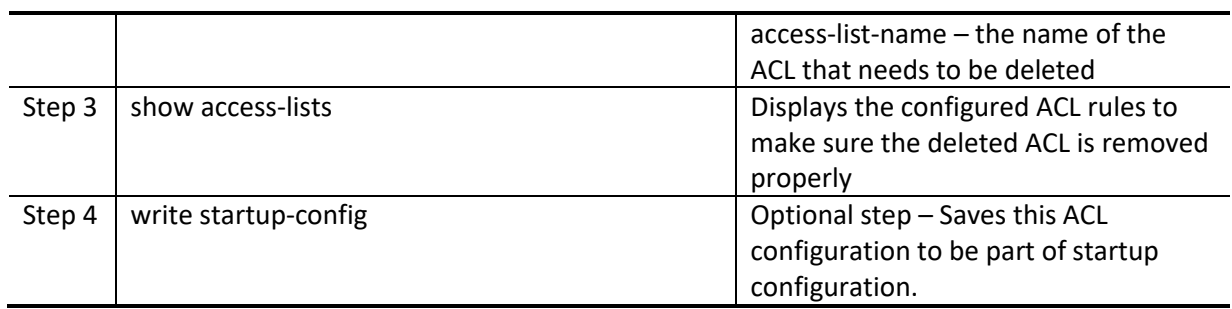

The example below shows how to remove a MAC Extended ACL. SMIS# configure terminal SMIS(config)# no mac access-list extended 50

#### <span id="page-10-2"></span><span id="page-10-0"></span>**3.4 Applying MAC Extended ACLs to Interfaces**

MAC Extended ACLs are applied to all physical interfaces by default. If users prefer to apply any MAC Extended ACL only to certain ports, the steps below need to be followed.

#### <span id="page-10-1"></span>**3.5 ACL Ingress Port Configuration**

User can associate an ACL with multiple ingress ports. Follow the steps below to add ingress port(s) to an ACL.

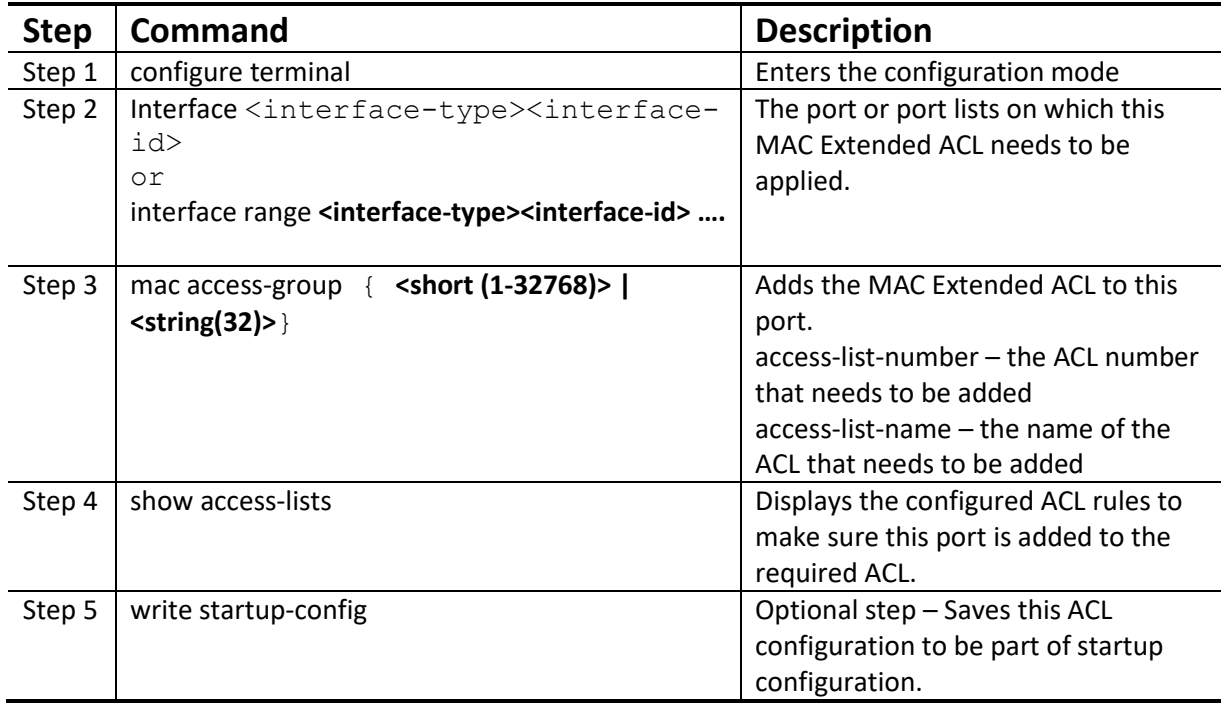

The example below shows applying a MAC Extended ACL rule 100 to ingress ports fx 0/1 and fx 0/10. SMIS#configure terminal SMIS(config)# int fx 0/1

SMIS(config-if)# mac access-group 100 SMIS(config-if)# exit SMIS(config)# int fx 0/10 SMIS(config-if)# mac access-group 100 Removing MAC Extended ACL from ingress port

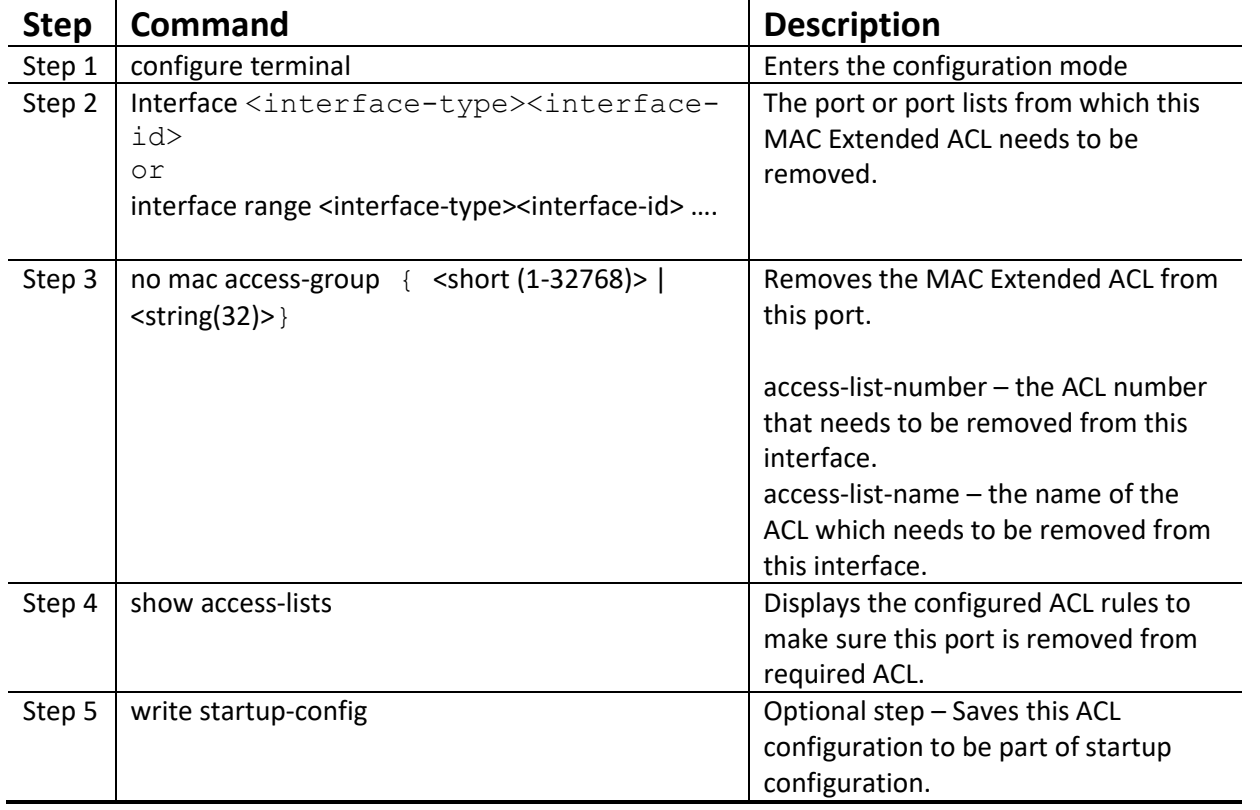

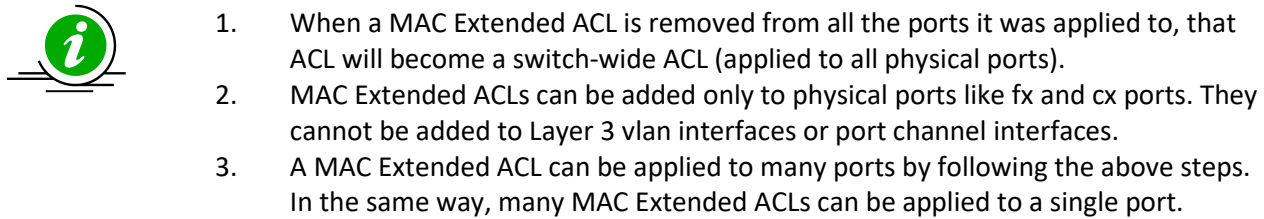

The example below shows the commands for removing a MAC Extended ACL from a port. SMIS#configure terminal SMIS(config)# int fx 0/1 SMIS(config-if)# no mac access-group 100

#### <span id="page-11-0"></span>**3.6 Displaying MAC Extended ACLs**

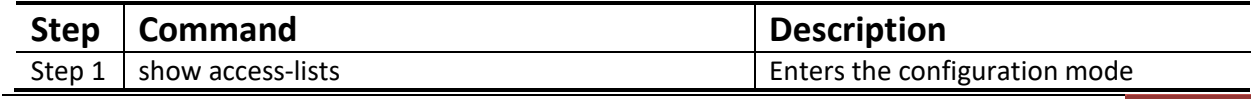

Supermicro SSE-X3548S/SSE-X3548SR ACL User's Guide 12

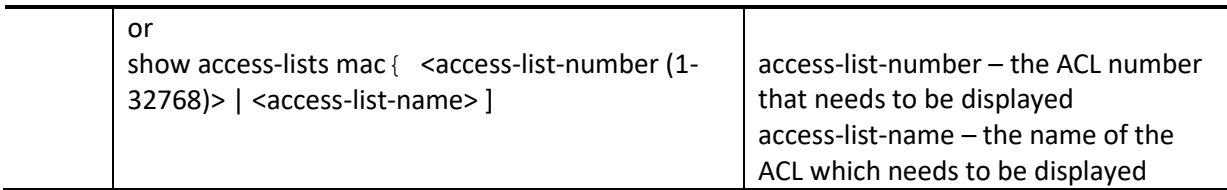

The show command displays the following information for every MAC Extended ACL:

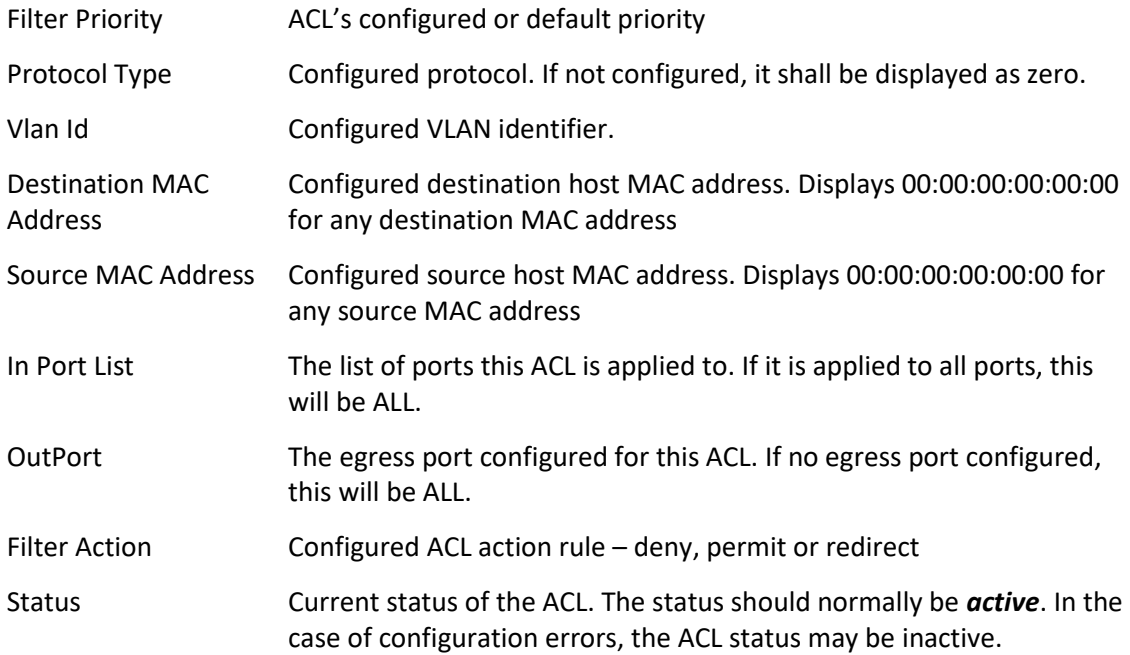

The below example displays a MAC Extended ACL. SMIS#show access-lists mac 100

Extended MAC Access List 100

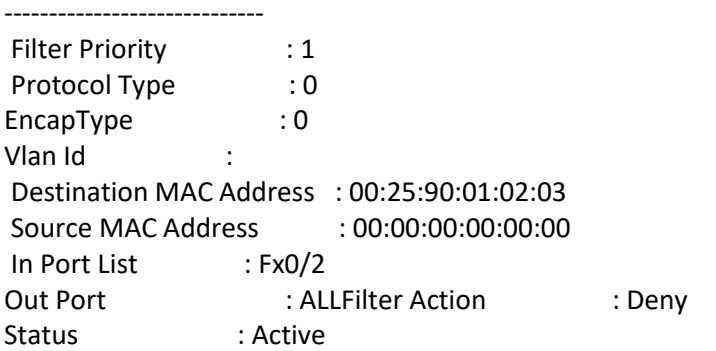

#### <span id="page-12-0"></span>**3.7 MAC Extended ACL Configuration**

This example describes the commands required to implement the following ACL requirements on the network setup shown in Figure ACL-1.

ACL 1 – Deny all traffic going from Server A to the gateway.

ACL 2 – Redirect all vlan 20 traffic coming from the gateway to Server B.

Figure ACL-1: MAC Extended ACL Example 1

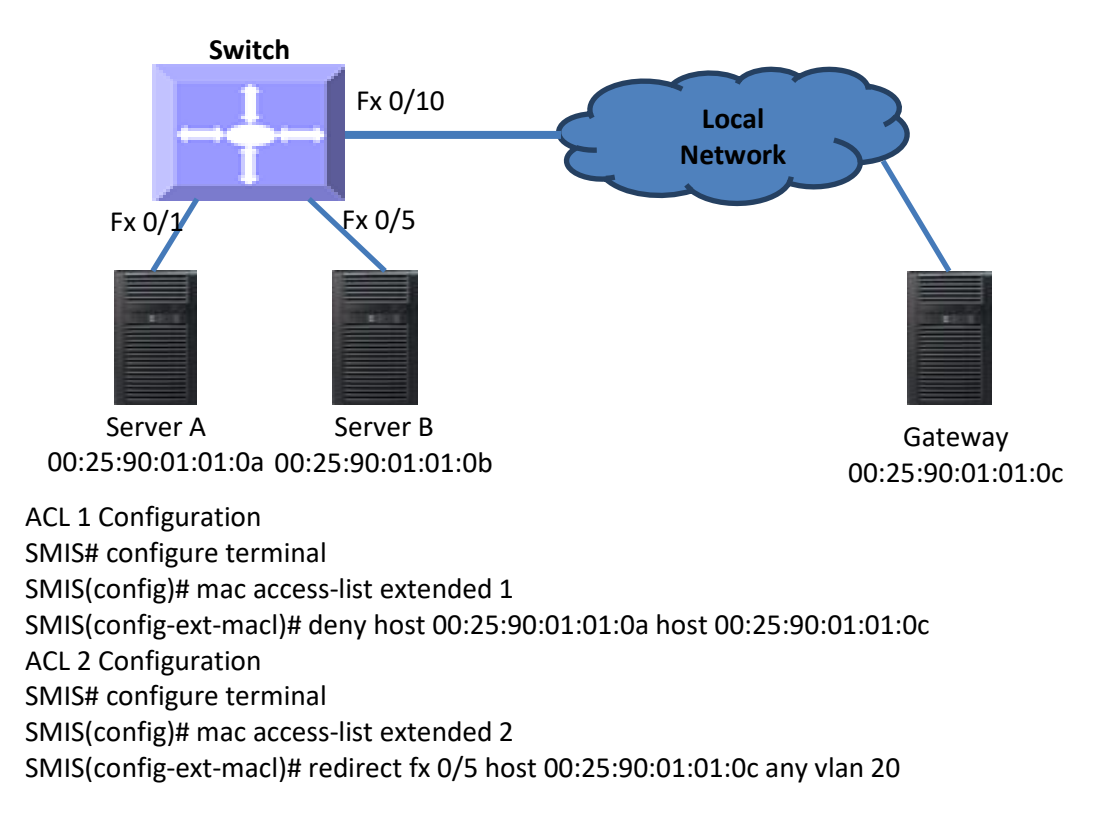

### <span id="page-13-0"></span>**4 IP Standard ACL**

Supermicro switches support 128 IP ACLs, which includes both IP Standard and IP Extended ACLs. Users can define IP Standard ACLs with deny, permit or redirect action rules. An IP Standard ACL can be defined with only one rule. To implement multiple rule ACLs, configure multiple IP Standard ACLs.

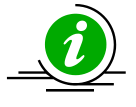

There is no implied deny all rule in Supermicro switch ACLs. By default, all packets not matching a configured ACL rule will be forwarded automatically. For any traffic to be denied, it has to be configured with an explicit deny rule.

The permit rule is widely used for QoS applications. In some cases permit rules are useful when all traffic is denied by a rule and a few specific hosts are to be permitted.

IP Standard ACLs allow users to configure the traffic flow with the following fields.

- ❖ Source IP Address
- ❖ Destination IP Address

IP Standard ACL rules can be created and identified either a with an ACL number as such as 1, 2 or 3 or

with a name string. An ACL identifier number can be any number from 1 to 32768. An ACL identifier name can be any string length not exceeding 32 characters. No special characters are allowed in ACL name strings.

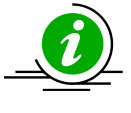

IP Standard ACLs and IP Extended ACLs share the same ACL numbers and names. Hence ACL numbers and names across all IP Standard and IP Extended ACLs have to be unique. In other words, the same ACL number or name cannot be used for both IP Standard ACLs and IP Extended ACLs.

Users can associate a priority value to IP standard ACL rules. Based on the configured priority, the rules will be orderly arranged on the hardware ACL table. The ACL rules are checked on the incoming packets based on the order of priority. Higher priority ACL rules take precedence over lower priority rules. In case of multiple rules with the same priority value, the rules that were created earlier will take precedence over those created later.

If the user does not specify the priority, all rules will have a priority value of 1 by default.

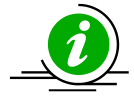

The priority for the IP standard ACL rule "deny any any" is fixed as 1. Users cannot configure the "deny any any" rule with different priority value. Since this rule will drop all the IP packets, this rule is added at the end of the IP ACL table on the hardware.

IP Standard ACLs and IP Extended ACLs share the same ACL table on the hardware. Hence priority values need to be configured while considering both IP standard and extended ACLs.

#### <span id="page-14-0"></span>**4.1 Creating IP Standard ACLs**

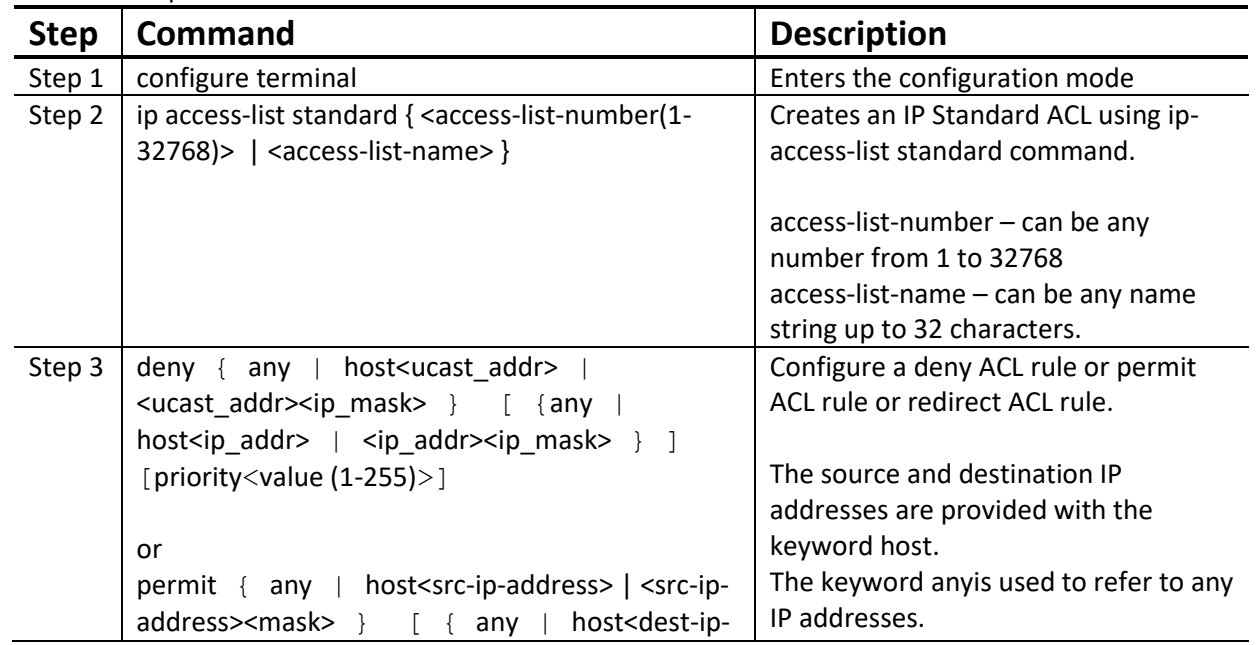

Follow the steps below to create anIP Standard ACL.

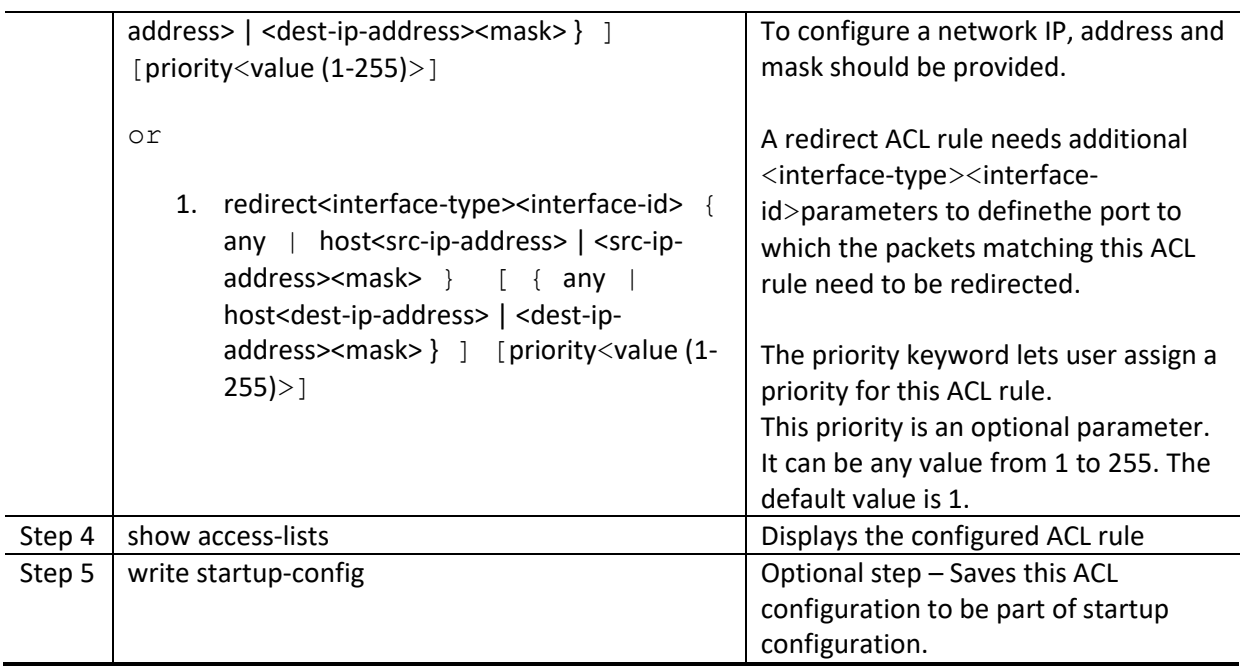

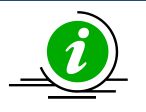

Every ACL is applied to all ports by default. If any ACL needs to be applied only to particular ports, it needs to be configured as described in section [Applying IP ACL to Interfaces.](#page-16-2)

The examples below show different ways to create IP Standard ACLs.

Create a deny IP Standard ACL with ACL number 100 to deny all traffic from IP 172.10.10.10 to IP 172.10.10.1

SMIS# configure terminal

SMIS(config)# ip access-list standard 100

SMIS(config-std-nacl)# deny host 172.10.10.10 host 172.10.10.1

Create a permit IP Standard ACL with ACL name acl\_cw3 to permit all traffic from IP 172.10.10.1

SMIS# configure terminal

SMIS(config)# ip access-list standard acl\_cw3

SMIS(config-std-nacl)# permit host 172.10.10.1 any

Create a redirect IP Standard ACL to redirect all packets from subnet 172.20.20.X going to IP 172.20.0.1 to interface fx 0/10.

SMIS# configure terminal

SMIS(config)# ip access-list standard 1

SMIS(config-std-nacl)# redirect fx 0/10 172.20.20.0 255.255.255.0 host 172.20.0.1

#### <span id="page-15-0"></span>**4.2 Modifying IP Standard ACLs**

To modify a configured IP Standard ACL, follow the same steps used to create aIP Standard ACL. When users modify an ACL with a deny, permit or redirect rule, the previously configured rule and its parameters for that ACL will be completely overwritten with the newly provided rules and parameters.

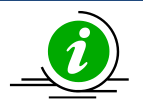

When an ACL rule is modified, it is removed from the hardware ACL table and added back based on the priority of the rule.

The example below shows anIP Standard ACL rule 50being created and then modified with different parameters.

SMIS# configure terminal

SMIS(config)# ip access-list standard 50

SMIS(config-std-nacl)# deny 172.10.0.0 255.255.0.0 any

# Modify this ACL rule 50 to deny traffic destined to a particular host IP instead of to any.

SMIS# configure terminal

SMIS(config)# ip access-list standard 50

SMIS(config-std-nacl)# deny 172.10.0.0 255.255.0.0 host 172.50.0.1

#### <span id="page-16-0"></span>**4.3 Removing IPStandard ACLs**

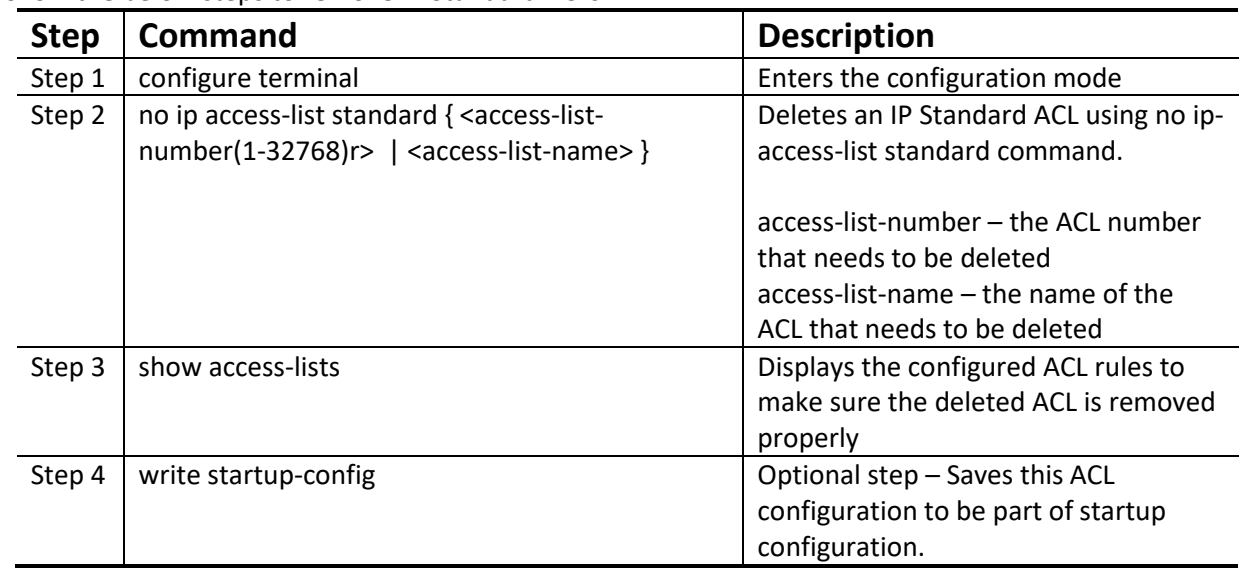

Follow the below steps to remove IP Standard ACLs.

The example below shows how to remove an IP StandardACL . SMIS# configure terminal SMIS(config)# no ip access-list standard 50

#### <span id="page-16-2"></span><span id="page-16-1"></span>**4.4 Applying IP ACLs to Interfaces**

IP Standard and Extended ACLs are applied to all physical interfaces by default. If users prefer to apply any IP Standard or Extended ACL only to certain ports, the steps below need to be followed.

### <span id="page-17-0"></span>**4.5 ACL Ingress Port Configuration**

User can associate an ACL with multiple ingress ports. Follow the steps below to add ingress port(s) to an ACL.

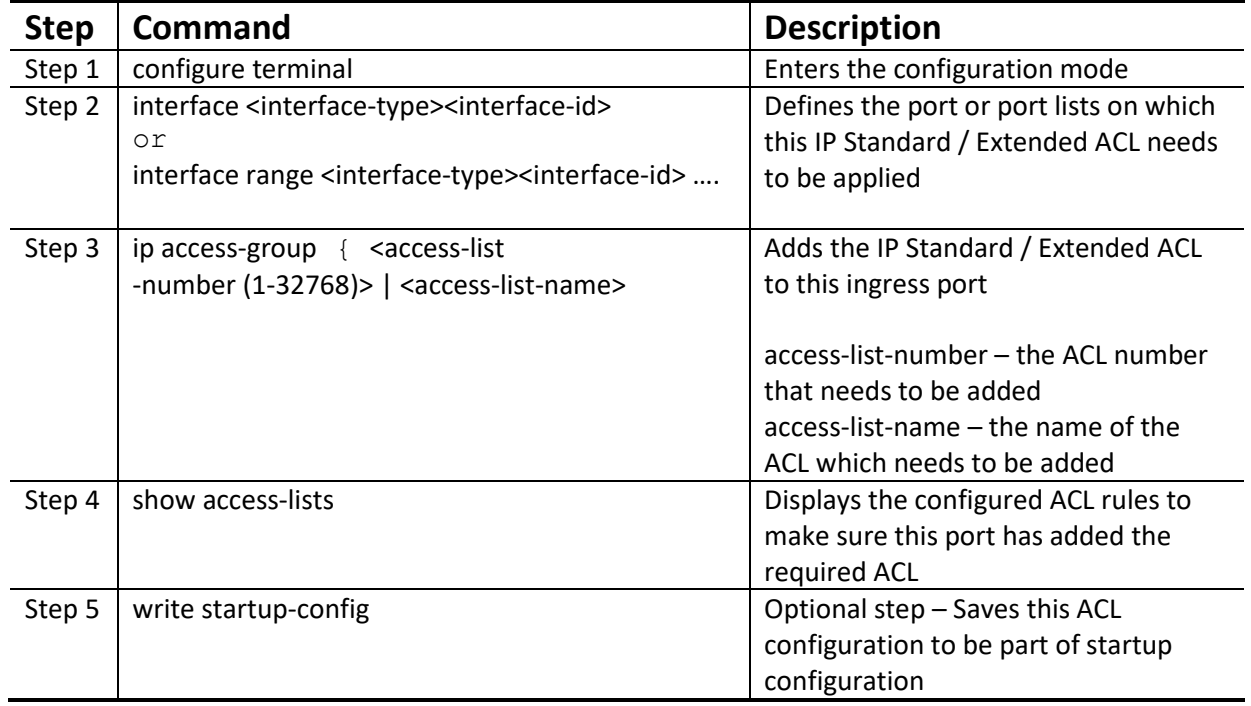

The example below shows applying anIP Standard ACL rule 100 to ports fx 0/1 and fx 0/10.

SMIS# configure terminal

SMIS(config)# interface fx 0/1

SMIS(config-if)# ip access-group 100

SMIS(config-if)# exit

SMIS(config)# int fx 0/10

SMIS(config-if)# ip access-group 100

Removing anIPStandard / Extended ACL from a port

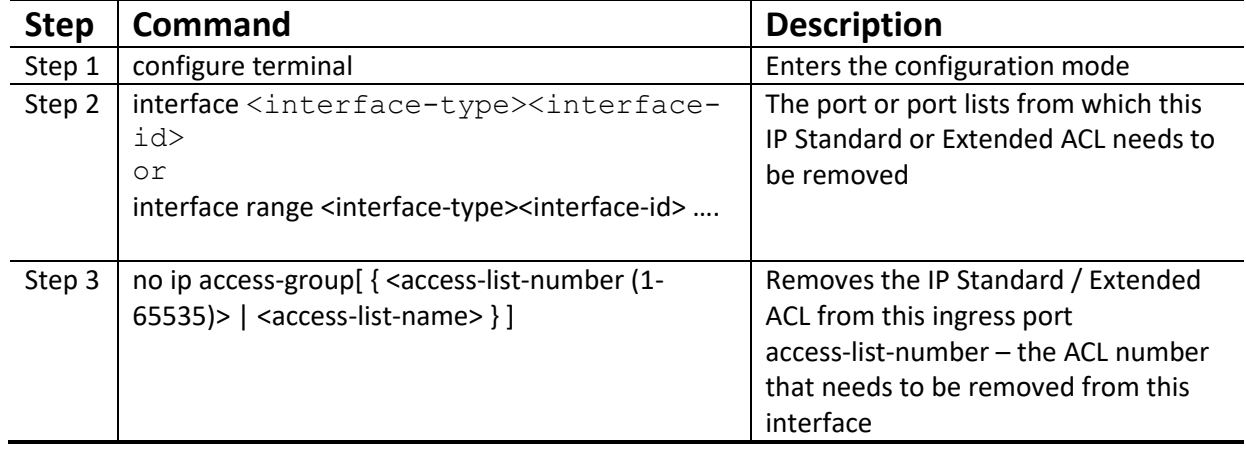

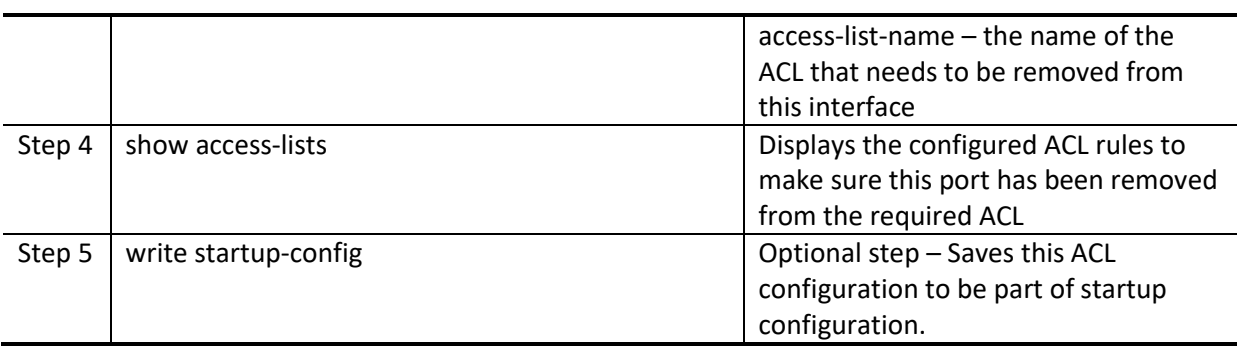

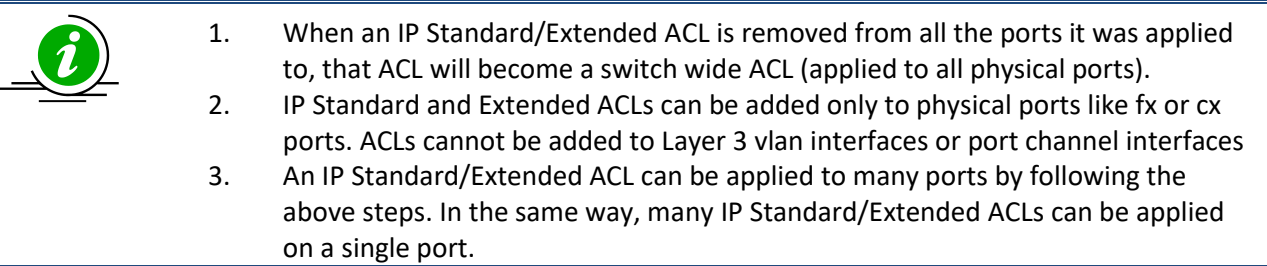

The example below shows the commands used for removing an IP Extended ACL from a port. SMIS# configure terminal SMIS(config)# int fx 0/1 SMIS(config-if)# no ip access-group 100

#### <span id="page-18-0"></span>**4.6 Displaying IP Standard ACLs**

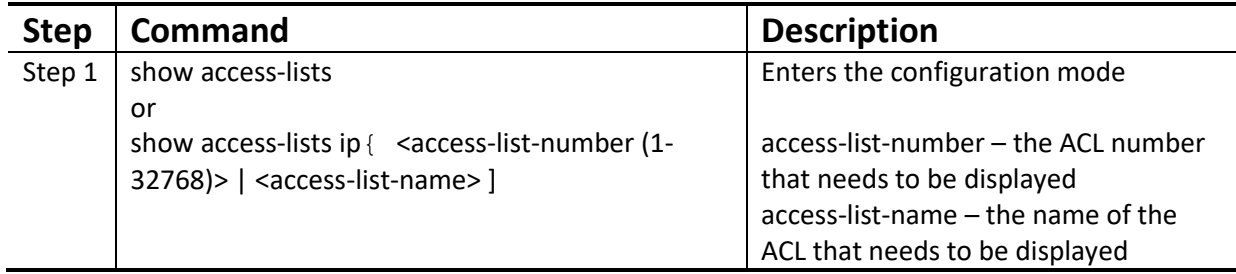

Theshow command displays the following information for every IP Standard ACL.

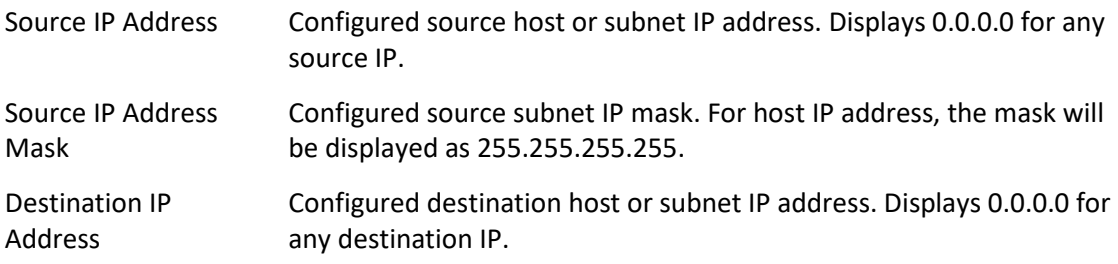

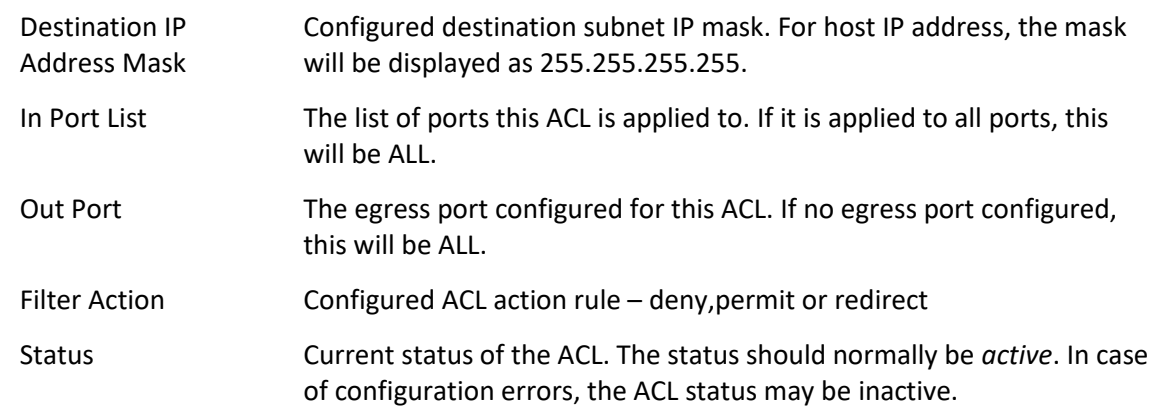

The example below displays an IPStandard ACL SMIS# show access-lists ip 1 Standard IP Access List 1

----------------------------

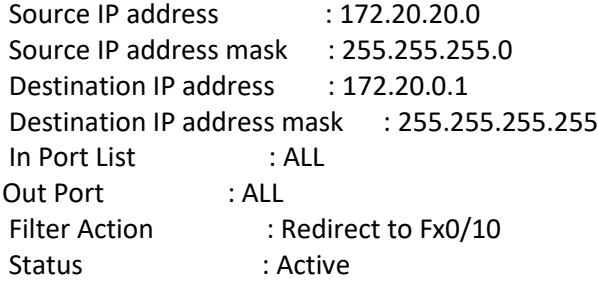

#### <span id="page-19-0"></span>**4.7 IP Standard ACL Configuration Example 1**

This example describes the commands required to implement the following ACL requirements on the network setup shown in Figure ACL-2.

ACL 1 – Deny all traffic going from 172.20.0.0 network to 172.100.0.0 network, but allow only server 172.20.20.1 to access the 172.100.0.1 gateway. ACL 2 – Redirect all traffic destined to IP 172.10.0.0 network to server 172.10.10.10. Figure ACL-2: IP Standard ACL Example 1

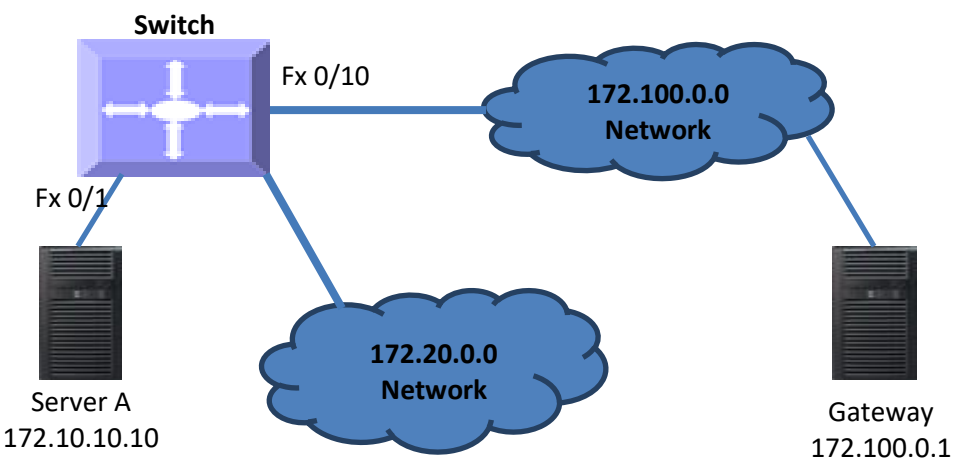

ACL 1 Configuration

This ACL has two rules; one to allow traffic from 172.20.20.1 and the other to deny all traffic from the 172.20.0.0 network. A permit rule needs to be created first. SMIS# configure terminal SMIS(config)# ip access-list standard acl\_1a SMIS(config-std-nacl)# permit host 172.20.20.1 host 172.100.0.1 Then create the deny rule for the subnet 172.20.0.0. SMIS# configure terminal SMIS(config)# ip access-list standard acl\_1b SMIS(config-std-nacl)# deny 172.20.0.0 255.255.0.0 172.100.0.0 255.255.0.0 ACL 2 Configuration SMIS# configure terminal SMIS(config)# ip access-list standard 2 SMIS(config-std-nacl)# redirect fx 0/1 any 172.10.0.0 255.255.0.0

### <span id="page-20-0"></span>**4.8 IP Extended ACLs**

Supermicro switches support 128 IP ACLs, which includes both IP Standard and IP Extended ACLs. Users can define IP Extended ACLs with deny, permit or redirect action rules. An IP Extended ACL can be defined only with one rule.

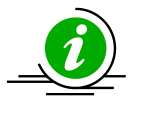

There is no implied deny all rule in Supermicro switch ACLs. By default, all packets not matching a configured ACL rule will be forwarded automatically. For any traffic to be denied, it has to be configured with an explicit deny rule.

The permit rule is widely used for QoS applications. In some cases permit rules are useful when all traffic is denied by a rule and a few specific hosts are to be permitted. IP Extended ACLs allow users to configure traffic flow with the following fields.

- ❖ IP Protocol, Source IP Address, Destination IP Address, Type Of Service (TOS), DSCP
- ❖ TCP Source Port, Destination Port, TCP message type acknowledgement / reset
- ❖ UDP Source Port, Destination Port

#### ❖ ICMP – Message Type, Message Code

IP Extended ACL rules can be created and identified either a with an ACL number such as 1,2 or 3 or with a name string. ACL identifier numberscan be any number from 1 to 65535. ACL identifier namescan be any string length not exceeding 32 characters.

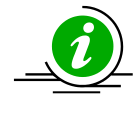

IP Standard ACLs and IP Extended ACLs share the ACL numbers and names. Hence ACL numbers and names across all IP Standard and IP Extended ACLs have to be unique. In other words, the same ACL number or name cannot be used for both IP Standard ACLs and IP Extended ACLs.

User can associatepriority values to IP Extended ACL rules. Based on the configured priority, the rules will be orderly arranged on the hardware ACL table. The ACL rules are checked on the incoming packets based on the order of priority. The higher priority ACL rules takes precedence over the lower priority rules. In case of multiple rules with the same priority value, the rules that created earlier will take precedence over the later ones.

If the user does not specify the priority, by default all rules will have same priority value as 1.

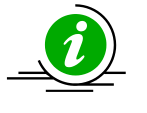

IP Standard ACLs and IP Extended ACLs share the same ACL table on the hardware. Hence priority values need to be configured with the consideration of both IP standard and extended ACLs.

#### <span id="page-21-0"></span>**4.9 Creating IP Extended ACLs for IP Traffic**

Follow the steps below to create an IP Extended ACL for IP, OSPF or PIM traffic.

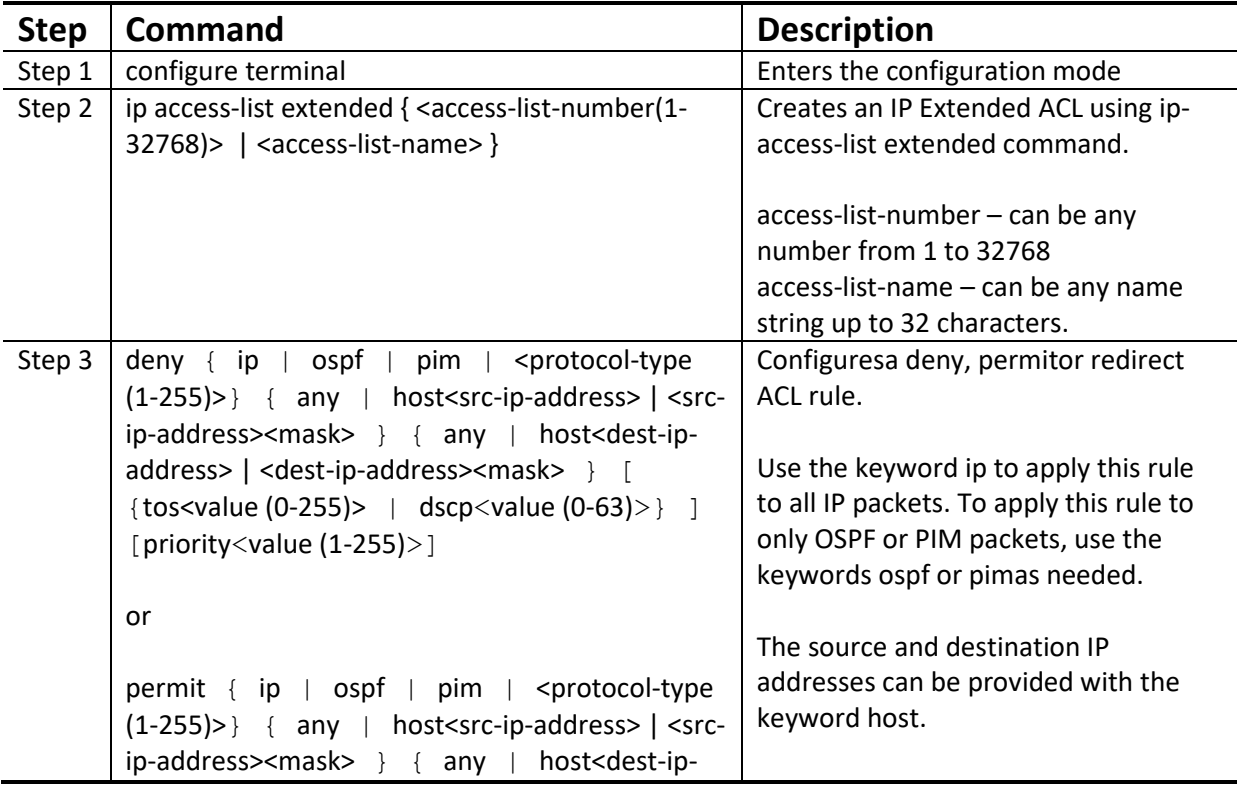

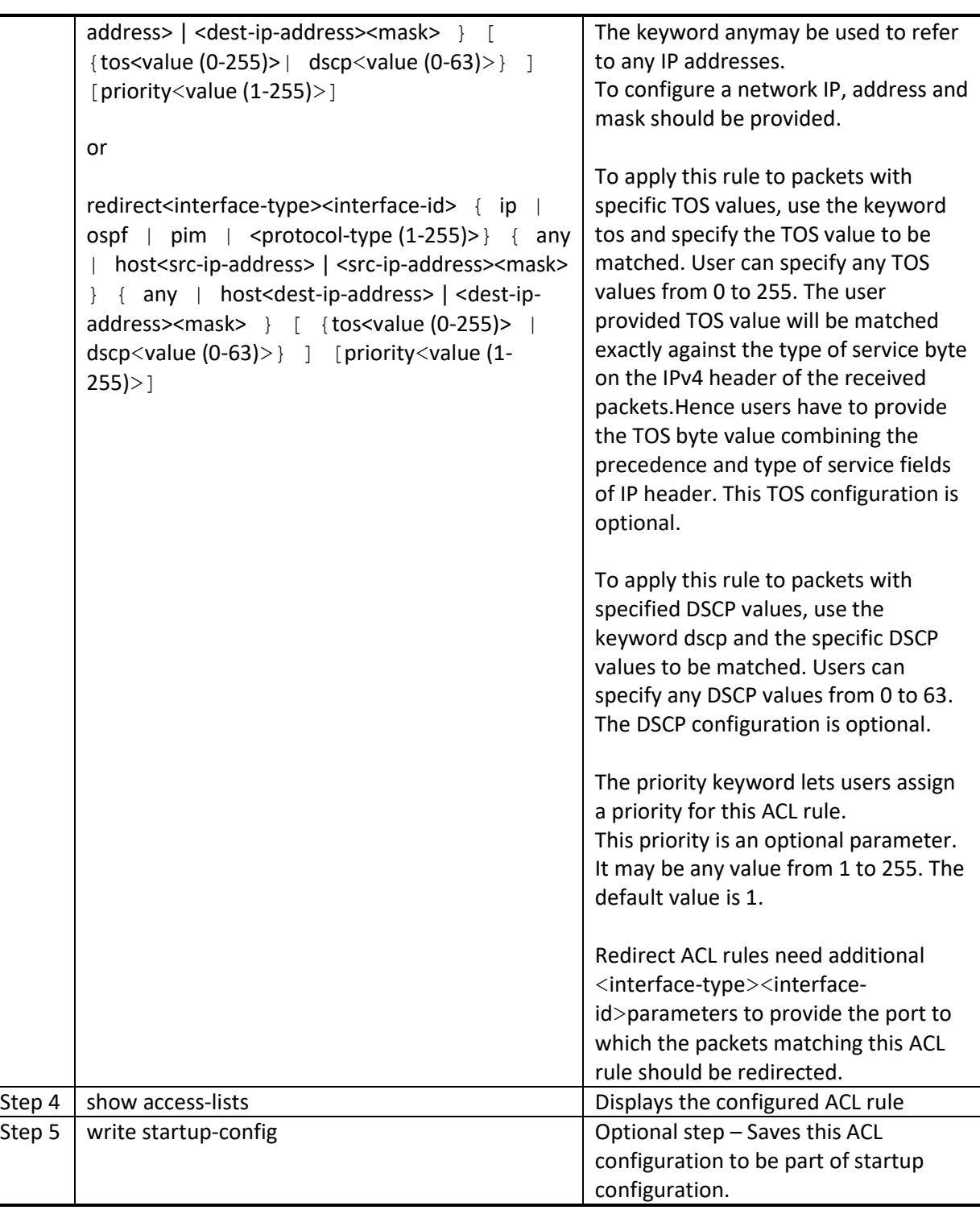

The examples below show various ways to create an IP Extended ACL for IP traffic.

Create a deny IP Extended ACL with ACL number 100 to deny all traffic from IP 172.10.10.10 with TOS8**.** SMIS# configure terminal

SMIS(config)# ip access-list extended 100

SMIS(config-ext-nacl)# deny ip host 172.10.10.10 any tos 8

Create a deny IP ExtendedACL with ACL name acl\_cw3 to deny all OSPF packets from network 172.20.1.0.

SMIS# configure terminal

SMIS(config)# ip access-list extended acl\_cw3

SMIS(config-ext-nacl)# deny ospf 172.20.1.0 255.255.255.0 any

Create a redirect IP Extended ACL to redirect all packets from subnet 172.20.20.X going to IP

172.20.0.1with DSCP value 10 to interface fx 0/10.

SMIS# configure terminal

SMIS(config)# ip access-list extended 100

SMIS(config-ext-nacl)# redirect fx 0/10 ip 172.20.20.0 255.255.255.0 host 172.20.0.1 dscp 10

### <span id="page-23-0"></span>**4.10 Creating IP Extended ACLs for TCP Traffic**

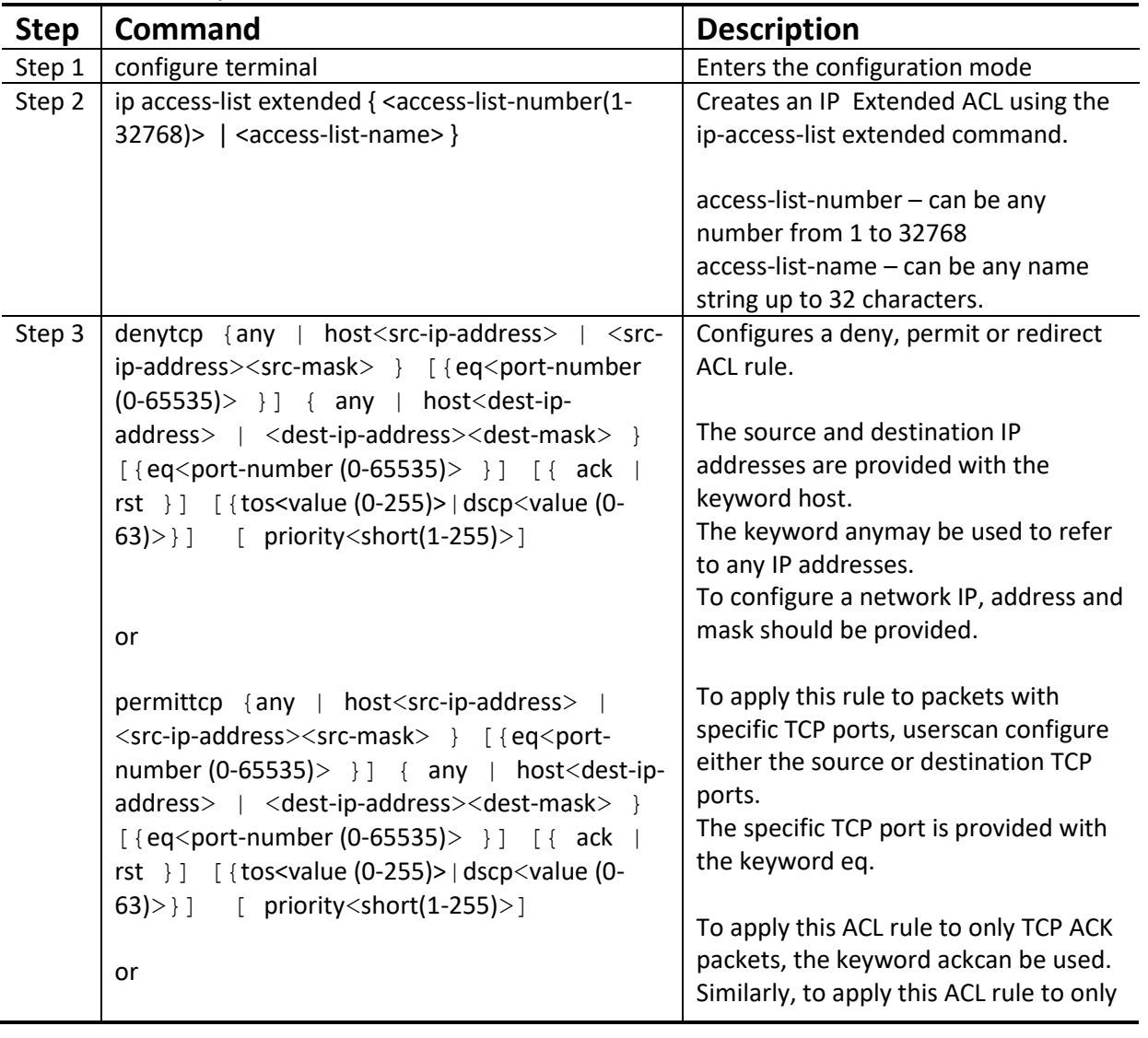

Follow the below steps to create an IP Extended ACL for TCP traffic.

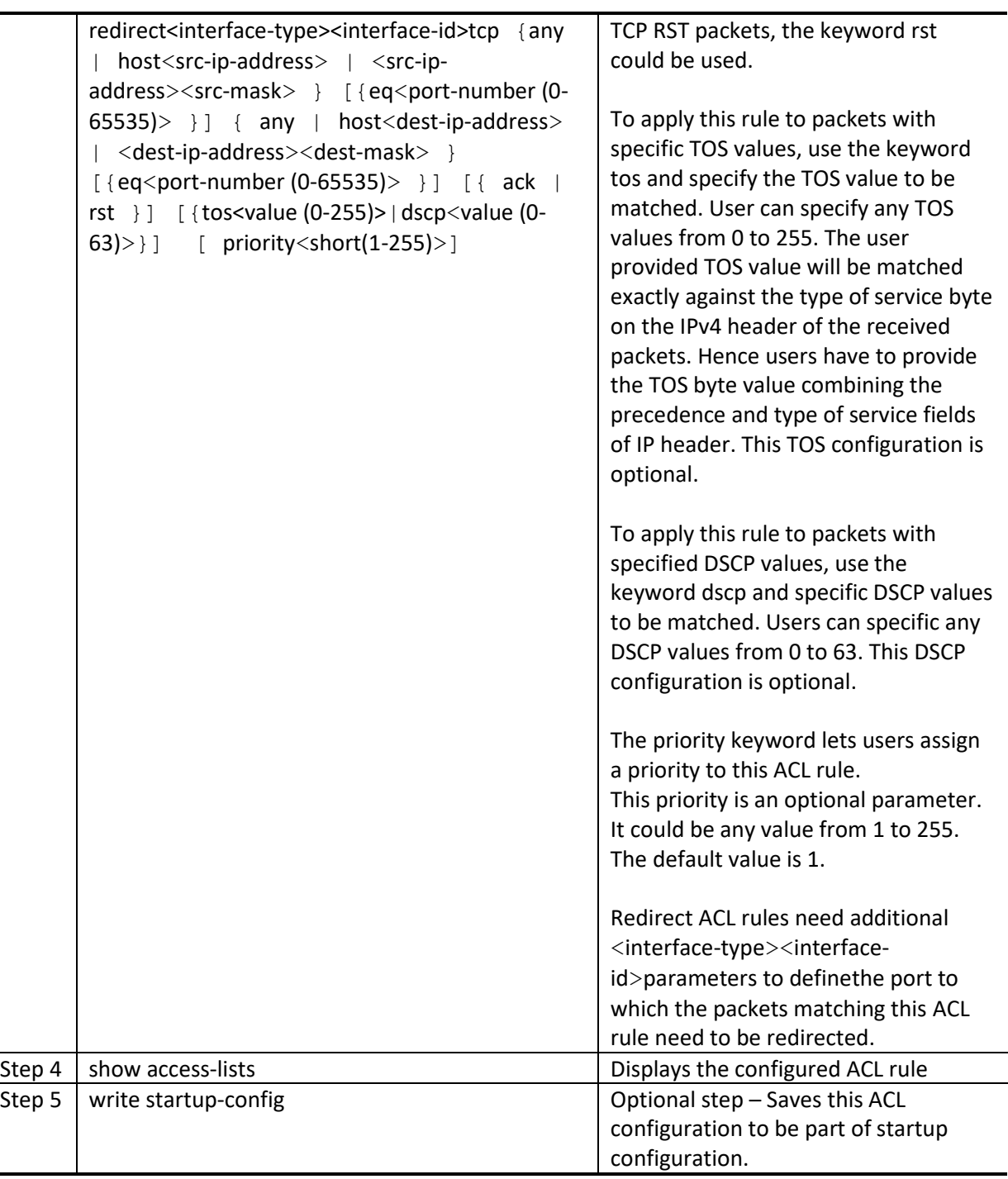

The examples below show various ways to create IP Extended ACLs for TCP traffic.

Create a deny IP Extended ACL with ACL number 100 to deny all traffic toTCP port 23.

SMIS# configure terminal

SMIS(config)# ip access-list extended 100

SMIS(config-ext-nacl)# deny tcp any anyeq 23

Create a deny IP Extended ACL with ACL name acl\_cw3 to deny all TCP traffic on 172.20.0.0 network.

SMIS# configure terminal

SMIS(config)# ip access-list extended acl\_cw3

SMIS(config-ext-nacl)# deny tcp any 172.20.0.0 255.255.0.0

Create a redirect IP Extended ACL to redirect all packets from subnet 172.20.20.X going to IP

172.20.0.1with TCP ports equal to 1000 to interface fx 0/10.

SMIS# configure terminal

SMIS(config)# ip access-list extended 500

SMIS(config-ext-nacl)# redirect fx 0/10 udp 172.20.20.0 255.255.255.0 host 172.20.0.1 eq 1000

#### <span id="page-25-0"></span>**4.11 Creating IP Extended ACLs for UDP Traffic**

Follow the steps below to create an IP Extended ACL for TCP traffic.

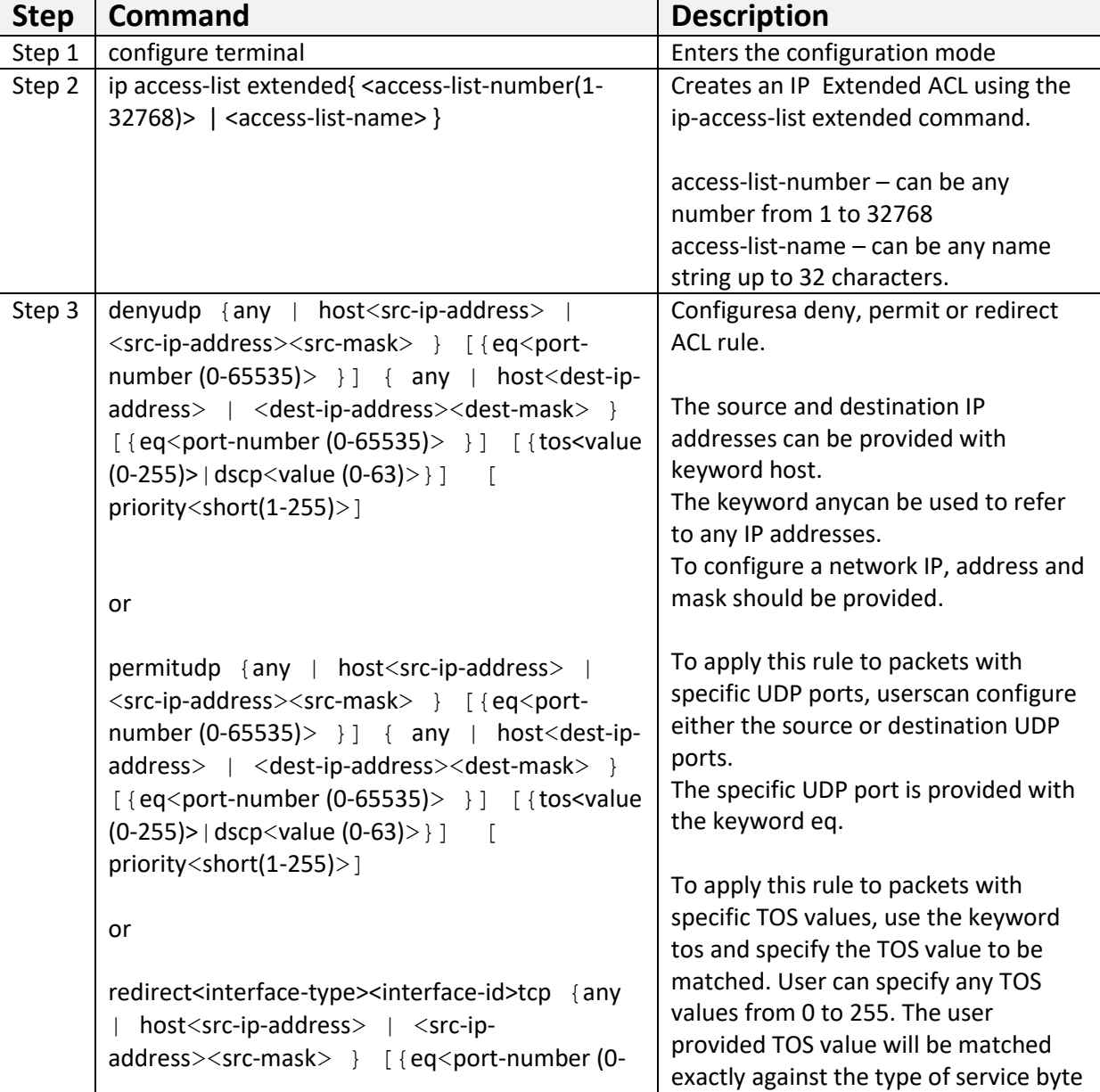

Supermicro SSE-X3548S/SSE-X3548SR ACL User's Guide 26

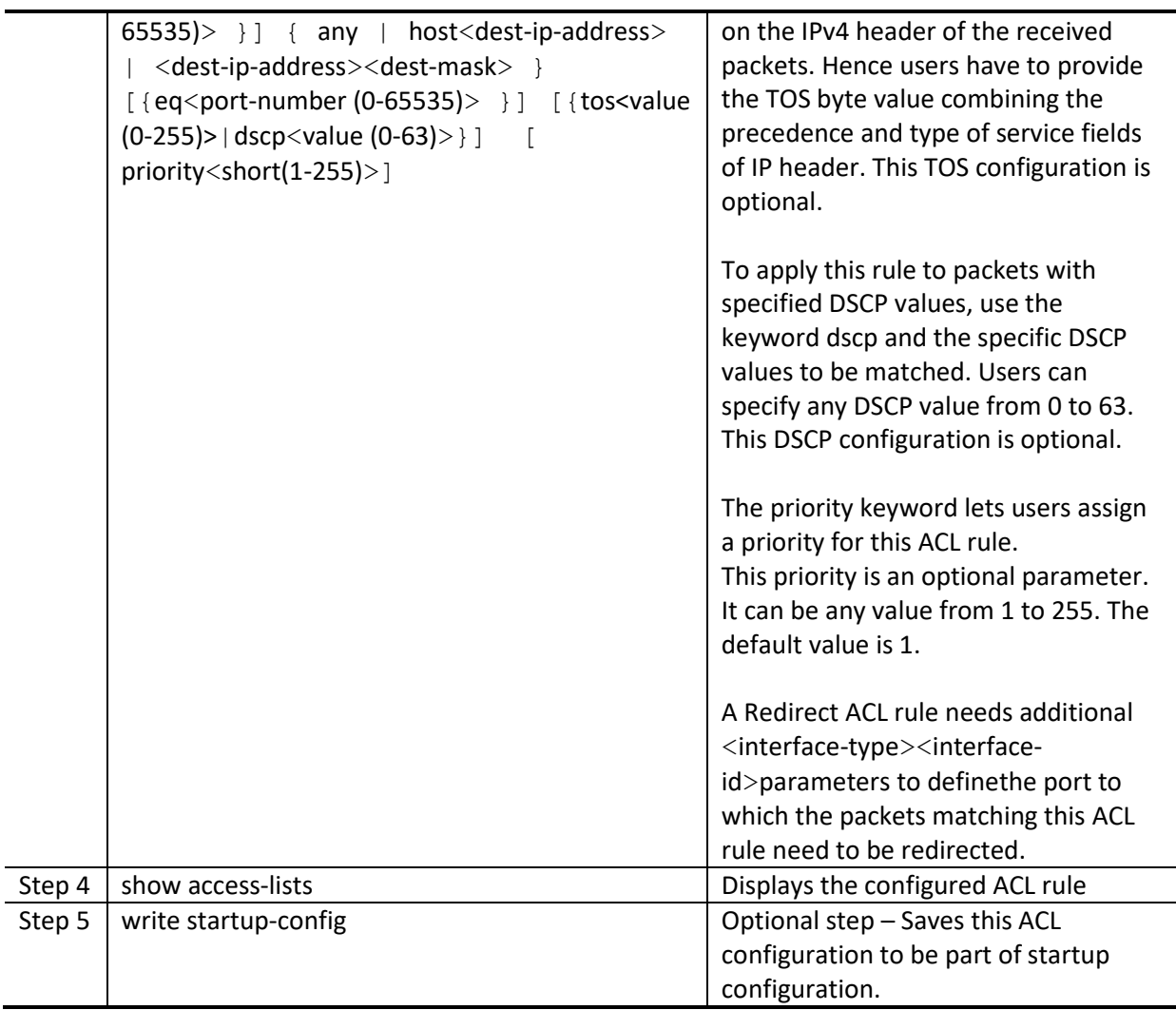

The examples below show various ways to create IP Extended ACLs for TCP traffic.

Create a deny IP Extended ACL with ACL number 100 to deny all traffic toUDP port 1350.

SMIS# configure terminal

SMIS(config)# ip access-list extended 100

SMIS(config-ext-nacl)# deny udp any anyeq 1350

Create a deny IP Extended ACL with ACL name acl\_cw3 to deny all UDP traffic on 172.20.0.0 network. SMIS# configure terminal

SMIS(config)# ip access-list extended acl\_cw3

SMIS(config-ext-nacl)# deny udp any 172.20.0.0 255.255.0.0

Create a redirect IP Extended ACL to redirect all packets from subnet 172.20.20.X going to IP

172.20.0.1with destination UDP ports equal to 1000 to interface fx 0/10.

SMIS# configure terminal

SMIS(config)# ip access-list extended 500

SMIS(config-ext-nacl)# redirect fx 0/10 udp 172.20.20.0 255.255.255.0 host 172.20.0.1 eq 1000

### <span id="page-27-0"></span>**4.12 Creating IP Extended ACLs for ICMP Traffic**

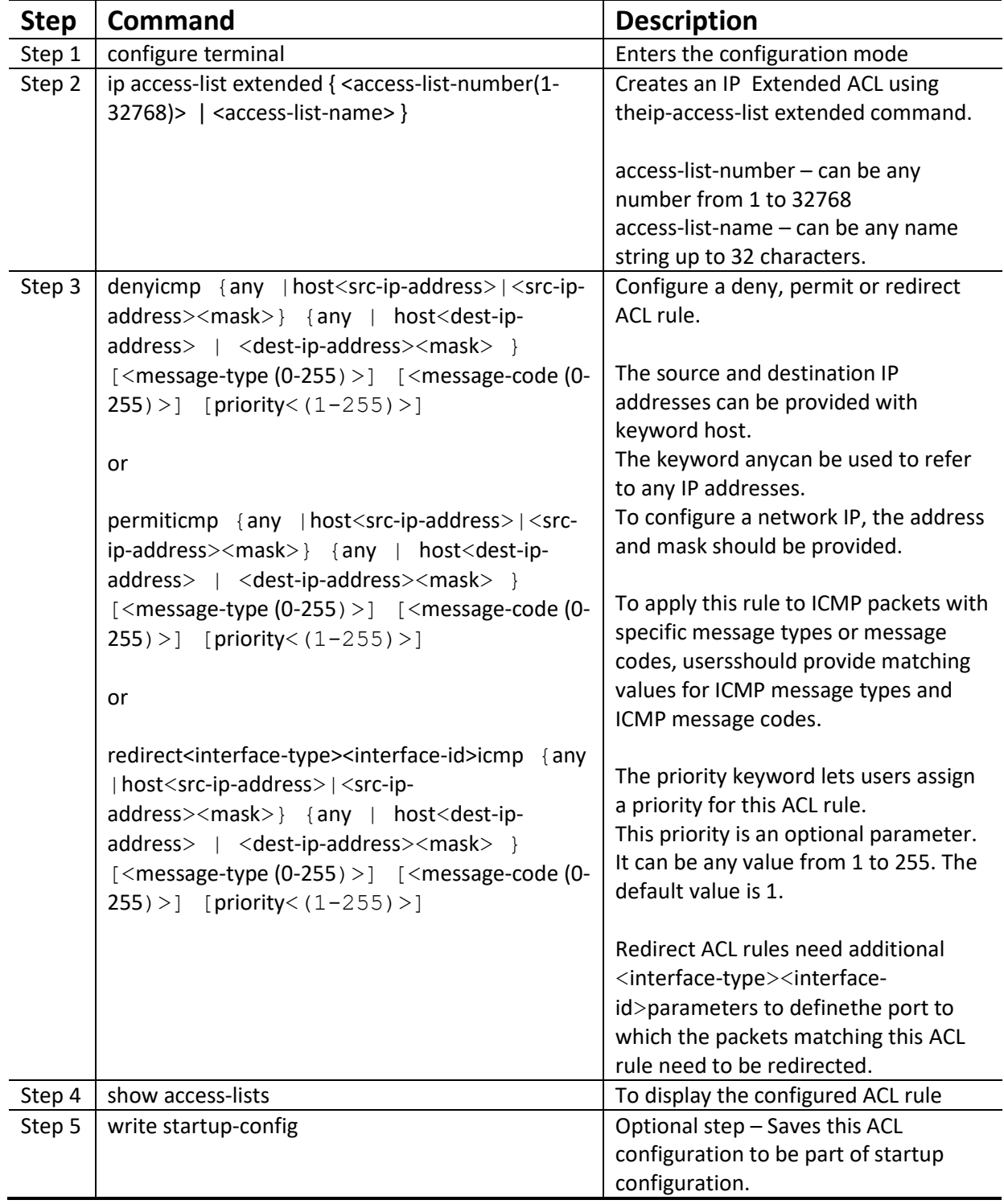

Follow the steps below to create an IP Extended ACL for TCP traffic.

The examples below show various ways to create IP Extended ACLs for ICMPpackets. Create a deny IP Extended ACL with ACL number 100 to deny all ICMP "traceroute" messages. SMIS# configure terminal SMIS(config)# ip access-list extended 100 SMIS(config-ext-nacl)# deny icmp any any 30 Create a deny IP Extended ACL with ACL name acl\_cw3 to deny all ICMP traffic on 172.20.0.0 network. SMIS# configure terminal SMIS(config)# ip access-list extended acl\_cw3 SMIS(config-ext-nacl)# deny icmp any 172.20.0.0 255.255.0.0 Create a redirect IP Extended ACL to redirect all packets from subnet 172.20.20.X going to IP 172.20.0.1with ICMP message type "Destination Unreachable"to interface fx 0/10. SMIS# configure terminal SMIS(config)# ip access-list extended 500 SMIS(config-ext-nacl)# redirect fx 0/10 icmp 172.20.20.0 255.255.255.0 host 172.20.0.1 3

### <span id="page-28-0"></span>**4.13 Modifying IP Extended ACLs**

To modify a configured IP Extended ACL, follow the same steps used to create an IP Extended ACL. When users modify an ACL with a deny, permit or redirect rule, the previously configured rule and its parameters for that ACL will be completely overwritten with the newly provided rules and parameters.

![](_page_28_Picture_3.jpeg)

When an ACL rule is modified, it is removed from the hardware ACL table and added back based on the priority of the rule.

The example below shows an IP Extended ACL rule 100 being created and then modified with different parameters.

SMIS# configure terminal

SMIS(config)# ip access-list extended 50

SMIS(config-ext-nacl)# deny icmp any 172.10.0.0 255.255.0.0

# Modify this ACL rule 50 to deny ICMP redirect messages instead of all ICMP messages

SMIS# configure terminal

SMIS(config)# ip access-list extended 50

SMIS(config-ext-nacl)# deny icmp any 172.10.0.0 255.255.0.0 5

#### <span id="page-28-1"></span>**4.14 Removing IP Extended ACLs**

#### Follow the steps below to remove IP Extended ACLs.

![](_page_28_Picture_176.jpeg)

![](_page_29_Picture_201.jpeg)

The example below shows how to remove an IP Extended ACL . SMIS# configure terminal SMIS(config)# no ip access-list extended 50

### <span id="page-29-0"></span>**4.15 Applying IP Extended ACLs to Interfaces**

The procedure to apply IP Extended ACLs to an interface is the same as the procedure used for IP Standard ACLs. Hence, refer to the section [Apply IP ACL to Interfaces.](#page-16-2)

#### <span id="page-29-1"></span>**4.16 Displaying IP Extended ACLs**

![](_page_29_Picture_202.jpeg)

This show command displays the following information for every IP Extended ACL.

![](_page_29_Picture_203.jpeg)

![](_page_30_Picture_177.jpeg)

Filter Filter Source IP address mask : 255.255.255.255 Destination IP address : 0.0.0.0 Destination IP address mask : 0.0.0.0 In Port List : ALL Out Port : ALL Filter TOS : 0 None Filter DSCP : Filter Action : Deny Status : Active IP Extended ACLs with TCP rules display the following fields: SMIS# show access-lists ext-ip 1 Extended IP Access List 1 ----------------------------- Filter Priority : 1 Filter Protocol Type : TCP Source IP address : 172.20.0.0 Source IP address mask : 255.255.0.0 Destination IP address : 0.0.0.0 Destination IP address mask : 0.0.0.0 In Port List : ALL Out Port : ALL Filter TOS : Filter DSCP : Filter Source Ports From : 0 Filter Source Ports Till : 65535 Filter Destination Ports From : 25 Filter Destination Ports Till : 25 Filter Action : Permit Status : Active IP Extended ACLs with ICMP rules display the following fields: SMIS# show access-lists ext-ip 100 Extended IP Access List 100 ----------------------------- Filter Priority : 1 Filter Protocol Type : ICMP ICMP type : No ICMP types to be filtered ICMP code : No ICMP codes to be filtered Source IP address : 0.0.0.0 Source IP address mask : 0.0.0.0 Destination IP address : 172.10.0.0 Destination IP address mask : 255.255.0.0 In Port List : ALL Out Port : ALL Filter Action : Redirect to Fx0/1 Status : Active SMIS# IP Extended ACLs with UDP rules display the following fields: SMIS# show access-lists ext-ip 200

Extended IP Access List 200 ----------------------------- Filter Priority : 1 Filter Protocol Type : UDP Source IP address : 0.0.0.0 Source IP address mask : 0.0.0.0 Destination IP address : 172.100.0.0 Destination IP address mask : 255.255.0.0 In Port List : ALL Out Port : ALL Filter TOS : Filter DSCP : Filter Source Ports From : 0 Filter Source Ports Till : 65535 Filter Destination Ports From : 1001 Filter Destination Ports Till : 65535 Filter Action : Deny Status : Active

### <span id="page-32-0"></span>**5 IP Extended ACL Example 1**

This example describes the commands required to implement the following ACL requirements on the network setup shown in Figure ACL-3.

ACL 1 – Allow SMTP TCP traffic fromthe 172.20.0.0 network and deny all other TCP traffic from this network.

ACL 2 – Redirect all ICMP traffic destined to the IP 172.10.0.0 network to server 172.10.10.10.

ACL 3 –Deny all UDP traffic going to 172.100.0.0 with a destination UDP port greater than 1000. Figure ACL-3: IP Extended ACL Example 1

![](_page_32_Figure_6.jpeg)

This ACL has two rules: one to allow traffic from 172.20.20.1 and the other is to deny all traffic from the

172.20.0.0 network.

Create the permit rule first.

SMIS# configure terminal

SMIS(config)# ip access-list extended acl\_1a

SMIS(config-ext-nacl)# permit tcp 172.20.0.0 255.255.0.0 any eq 25

Then create the deny rule for the subnet 172.20.0.0.

SMIS# configure terminal

SMIS(config)# ip access-list extended acl\_1b

SMIS(config-ext-nacl)# deny tcp 172.20.0.0 255.255.0.0 any

ACL 2 Configuration

SMIS# configure terminal

SMIS(config)# ip access-list extended 100

SMIS(config-ext-nacl)# redirect fx 0/1 icmp any 172.10.0.0 255.255.0.0

ACL 3 Configuration

SMIS# configure terminal

SMIS(config)# ip access-list extended 200

SMIS(config-ext-nacl)# deny udp any 172.100.0.0 255.255.0.0 eq 1000

## <span id="page-34-0"></span>**Contacting Supermicro**

![](_page_34_Picture_108.jpeg)